## **Informané dialógové okno (D2000/Práca operátora s procesom D2000 HI/Sledovanie a ovládanie objektov systému D2000)**

Informané dialógové okno zobrazuje aktuálne alebo historické hodnoty objektu systému D2000.

Informané dialógové okno otvorené zo schémy sa zobrazí po kliknutí na grafický objekt v prípade, že:

- objekt pripojený ku grafickému objektu nie je možné ovláda obsluhou (v grafickom editore je pripojený na zobrazovanie, alebo daný objekt nie je vôbec možné ovláda – napr. systémová premenná),
- obsluha nemá dostatoné prístupové práva na ovládanie pripojeného objektu úrove ítanie (Read),
- schéma je v historickom režime.

V informanom dialógovom okne nie je možné vykona žiadny zásah do monitorovaného technologického procesu, t.j. zmenu ktoréhokovek atribútu pripojeného objektu. Okno pozostáva z dvoch astí (záložiek):

## [Stav a ovládanie objektu](#page-0-0) [Informácie o objekte](https://doc.ipesoft.com/pages/viewpage.action?pageId=1545103)

## <span id="page-0-0"></span>**Stav a ovládanie objektu**

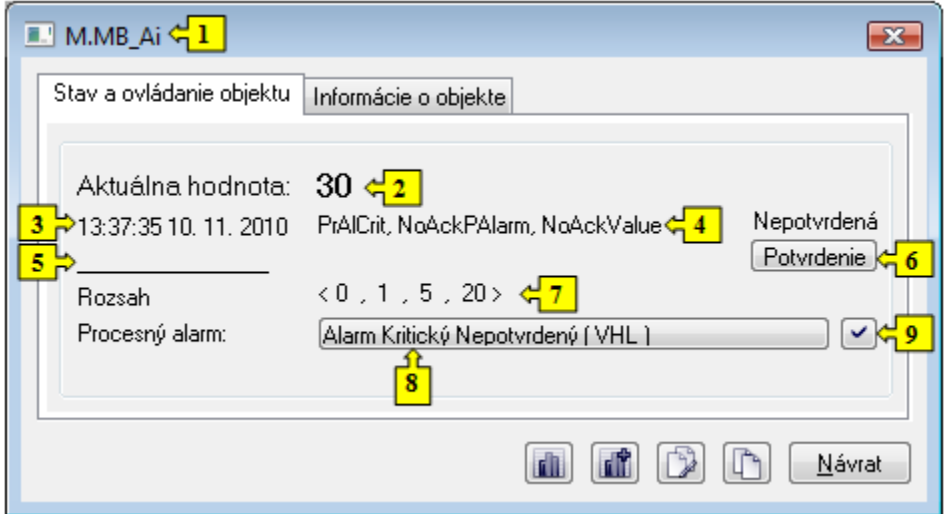

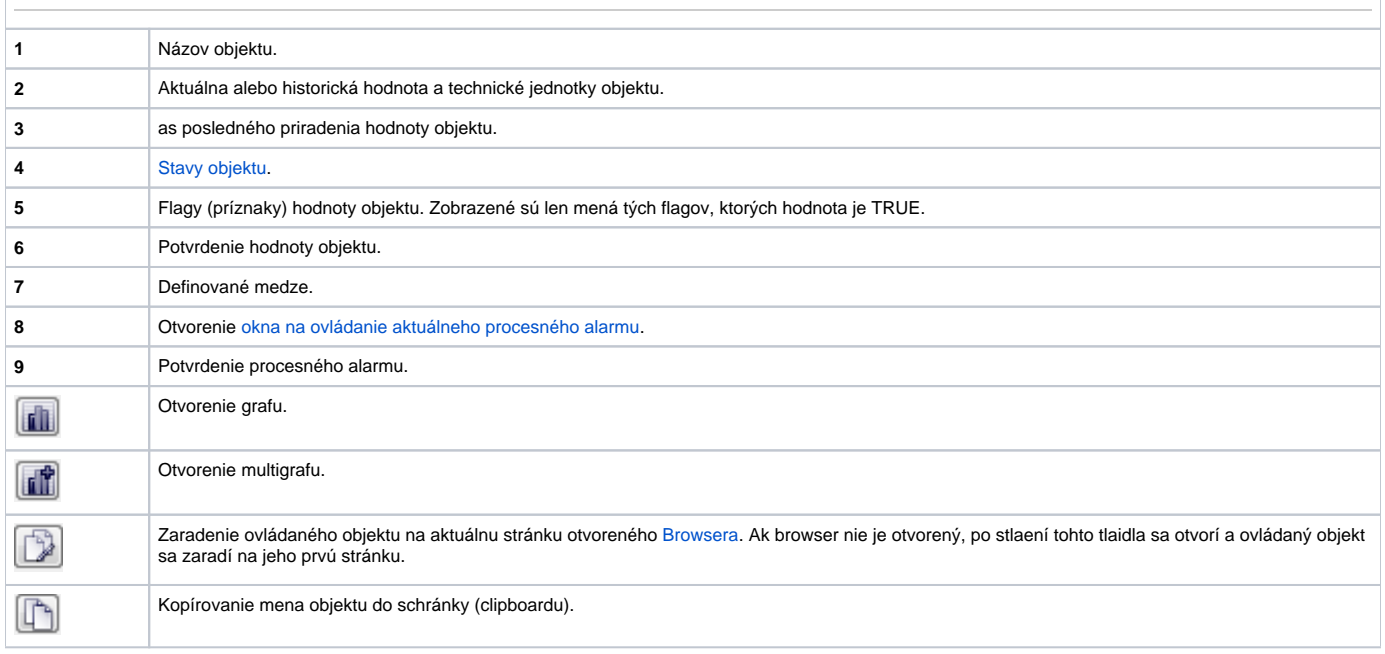

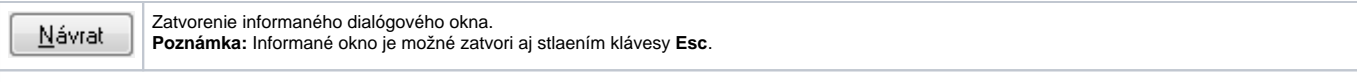